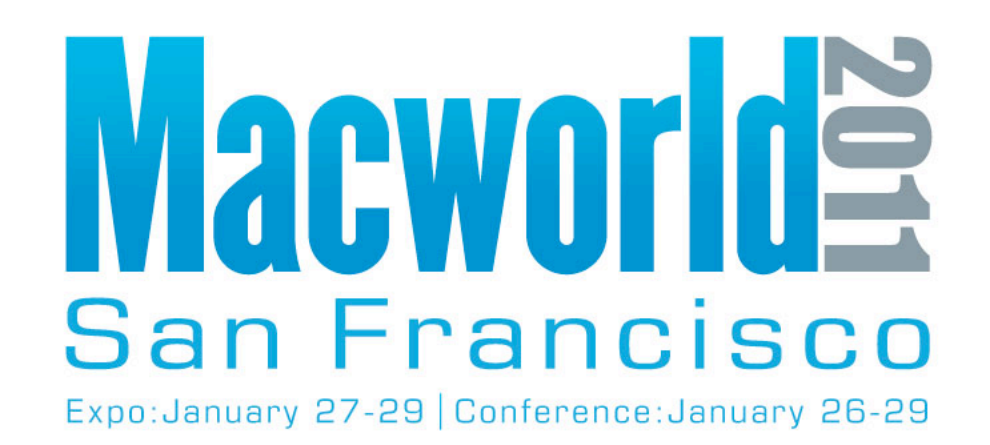

**NEW for 2011 - Online Session Evaluations To complete the online evaluation forms for sessions you attend, go to:**

**https://www.cteusa.com/idg1/**

**Login: First Initial and Last Name (all one word; no spaces/characters) For example John Smith = JSMITH**

**Password: Your Registration ID (Found on your Badge and in your registration confirmation)**

#### Automating the Creation of iPad Content January 28, 2011 3:30 PM - 4:45 PM

Ben Waldie

ben@automatedworkflows.com President, Automated Workflows, LLC

Automated Workflows, LLC © 2011 and the control of the www.automatedworkflows.com

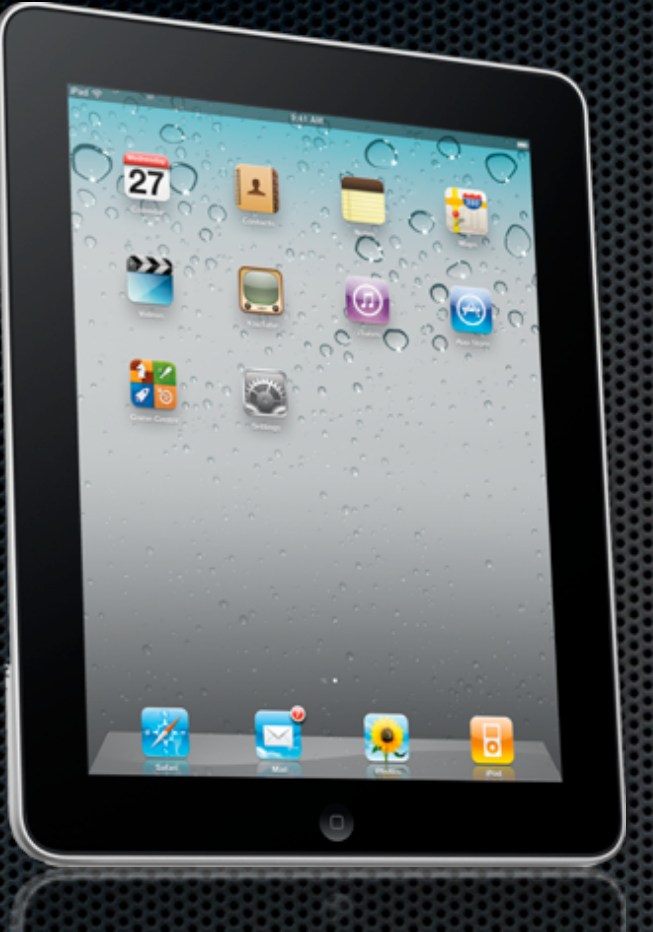

#### Welcome!

# About Me > Ben Waldie

- President, Automated Workflows, LLC  $\blacksquare$
- Author: Automator for Mac OS X 10.6 Snow Leopard: Visual  $\blacksquare$ QuickStart Guide (Peachpit Press)
- Contributor: Macworld magazine, Apple.com, MacTech magazine, MacScripter.net, Peachpit.com
- Developer of Automator actions for Microsoft Office 2008 and 2011  $\blacksquare$
- 2006 winner Apple Design Award for Best Automator Workflow  $\blacksquare$
- **EXTER:** Mac Automation Made Simple Video Podcast

#### Introduction

 $\blacksquare$  Increased iPad demand  $=$  increased demand for content

**Mac OS X Automation technologies can help** 

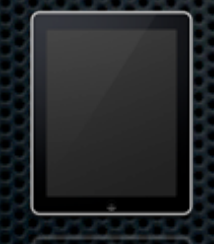

#### **Session Goals**

**Examine three areas where automation can be valuable** 

- Media
- Electronic books
- Web Apps
- **EXE** Demonstrate automated preparation and delivery of content to iPad
- **Discuss resources to get you started**

#### Benefits of Automation

- Faster
- Fewer mistakes
- Accurate
- Consistent
- **Butailly results**

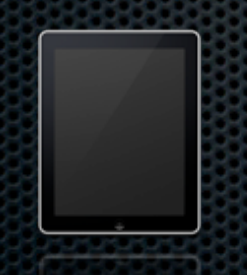

# Mac Automation Tools

- AppleScript, Automator, and Services
- **If Ideal tools for preparing and generating iPad content**

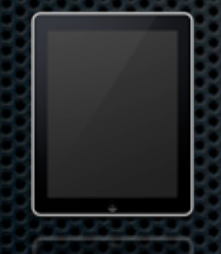

# What is AppleScript?

- **Scripting language built into Mac OS X**
- **Used to control existing applications**
- **\*** Automates time consuming and repetitive tasks

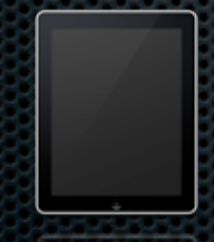

## What is Automator?

- **\*** Automates time consuming and repetitive tasks on your Mac
- **No scripting or programming necessary**
- **Brings the power of multi-application automation to the** user level!

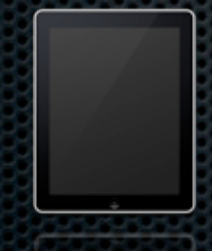

#### What are Services?

- **\*** Automation options
- **\*** Application Services menu access
- **Services contextual menu access**
- **Enable application functionality to be shared with other** applications
- **No scripting or coding required**

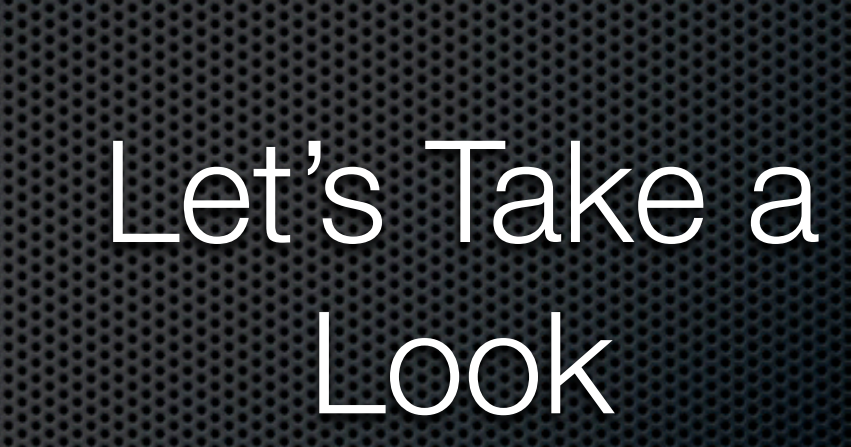

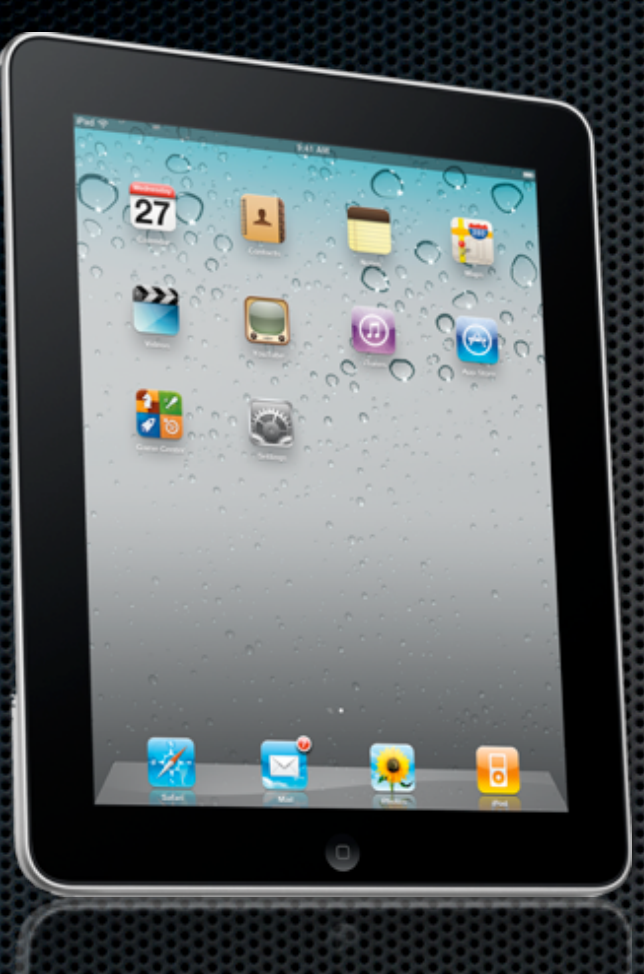

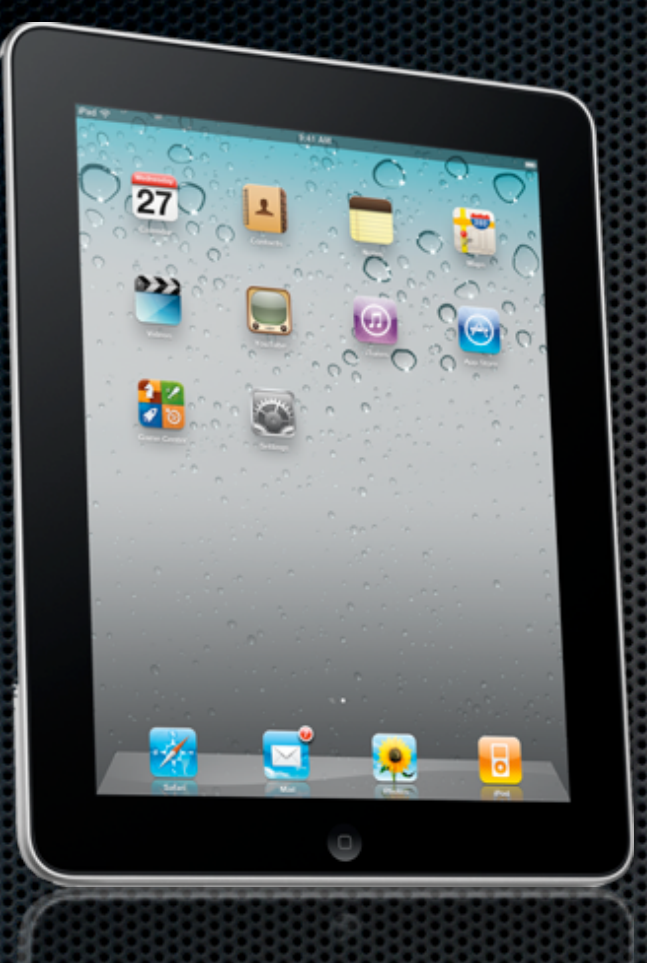

#### Resources

# **Websites**

- Padilicious
	- http://padilicious.com/
- **Mac OS X Automation** 
	- http://macosxautomation.com/

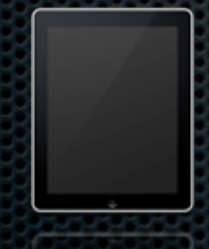

## Websites

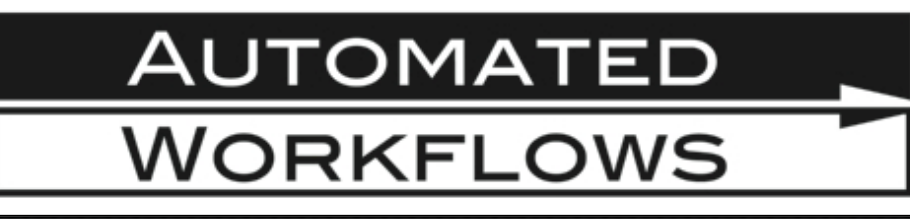

- www.automatedworkflows.com
	- **My website**
	- AppleScript & Automator tips, articles, books, etc.
		- www.automatedworkflows.com/tips/ tips.html

#### Podcast

**Mac Automation Made Simple** 

**EXECUTE:** iTunes or www.peachpit.com/podcasts

 $\circ$ 

#### **Mac Automation Made Simple**

with Ben Waldie

# Books

#### AppleScript 1-2-3, by Sal Soghoian

#### **\*** www.peachpit.com

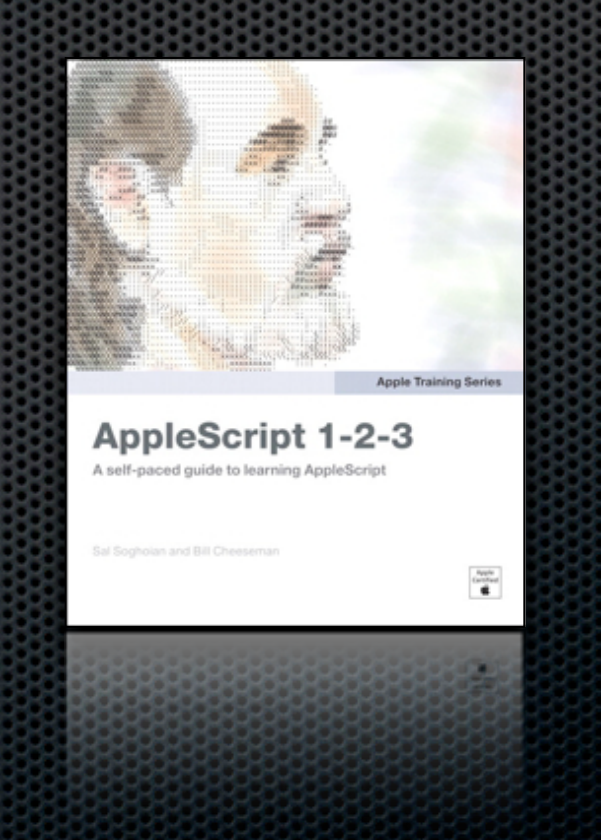

### Books

**Automator for Mac OS X 10.6 Snow Leopard:** Visual QuickStart Guide

www.peachpit.com/benwaldie

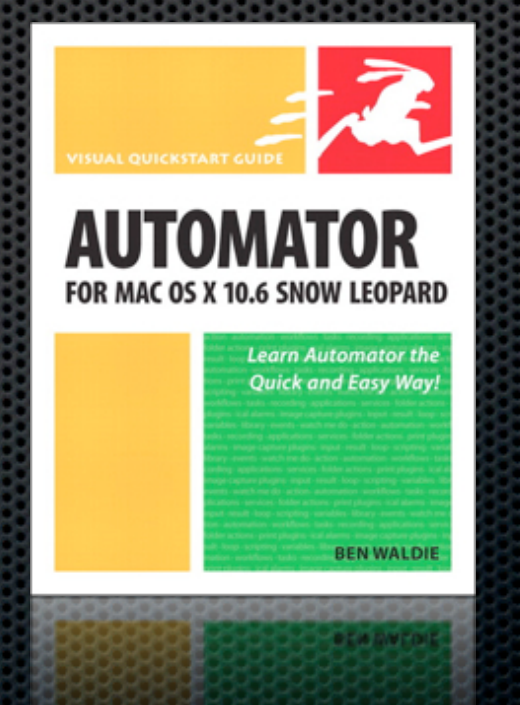

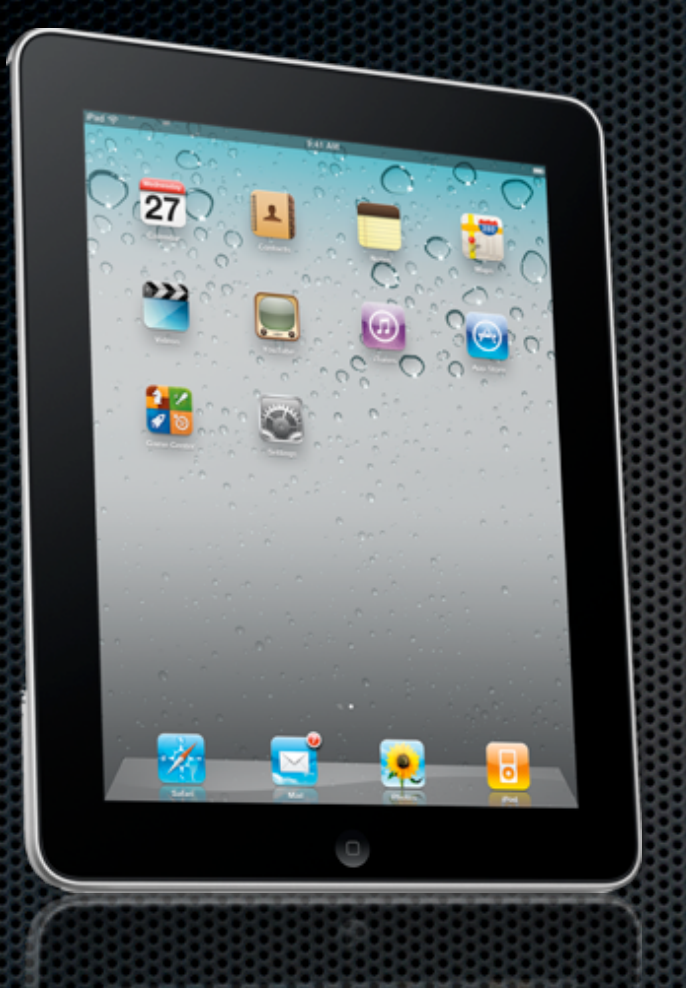

#### Q & A (Please Fill Out Your Evaluation Form)

#### Contact Info

Ben Waldie President Automated Workflows, LLC ben@automatedworkflows.com

http://www.automatedworkflows.com/ presentations.html

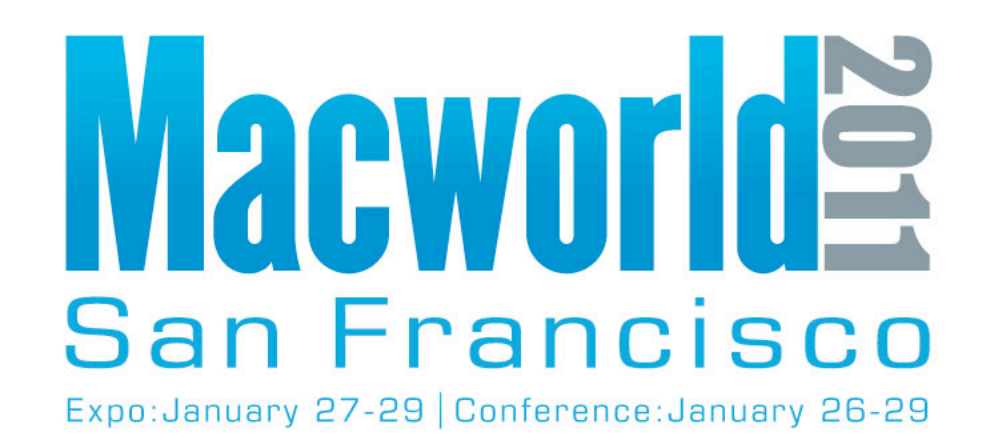

**NEW for 2011 - Online Session Evaluations To complete the online evaluation forms for sessions you attend, go to:**

**https://www.cteusa.com/idg1/**

**Login: First Initial and Last Name (all one word; no spaces/characters) For example John Smith = JSMITH**

**Password: Your Registration ID (Found on your Badge and in your registration confirmation)**